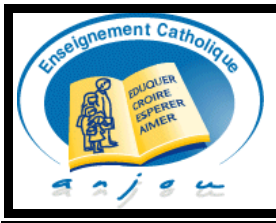

# Protocole pour *STAGE D'IMMERSION* en **L**ycées **T**echnologiques - **BTS** et **UFA CFP** - **BTS** de l'Enseignement Privé Catholique du Maine et Loire 2021-2022

➢ **Pour qui ?** *Pour les futurs étudiants concernés par l'orientation ou qui souhaitent se réorienter.*

➢ **Quels objectifs ?** *Les périodes d'immersion visent à permettre aux lycéens de terminales ou aux jeunes qui souhaitent se réorienter et qui envisagent une formation dispensée par le Lycée technologique désigné ci-dessous de conforter et motiver leur choix d'orientation. Cette immersion est un des éléments de détermination du projet du jeune.*

➢ **Quelle période et quelle durée ?** *Il se déroule sur une demi-journée selon un calendrier défini au Lycée La Providence.*

➢ **Quelle procédure ?**

**1°** *La famille doit inscrire le jeune via le site internet www.providencecholet.com pour déterminer la date et les horaires de cette immersion.*

**2°** *Elle télécharge, enregistre, remplit et signe numériquement ce protocole via Acrobat Reader et le transmet numériquement par mail au lycée d'origine. (Procédure à la suite de ce document sur la deuxième page)*

**3°** *L'établissement d'origine valide le stage d'immersion en signant numériquement ce document et en le retournant par mail à l'adresse suivante : secretariat.accueil@providencecholet.com*

*Après signature de toutes les parties, la famille reçoit une copie de ce protocole par mail.*

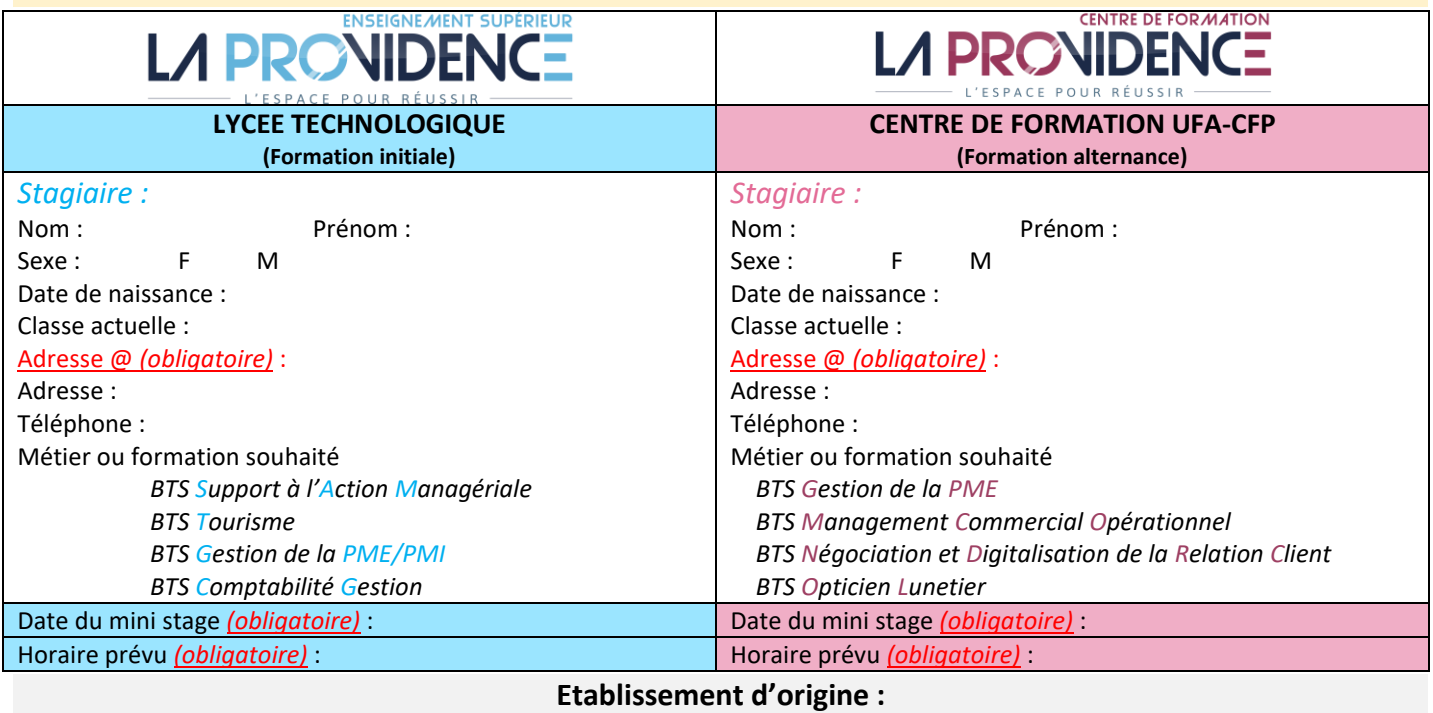

**Nom, adresse, téléphone et adresse courriel :**

### **Lycée d'accueil :**

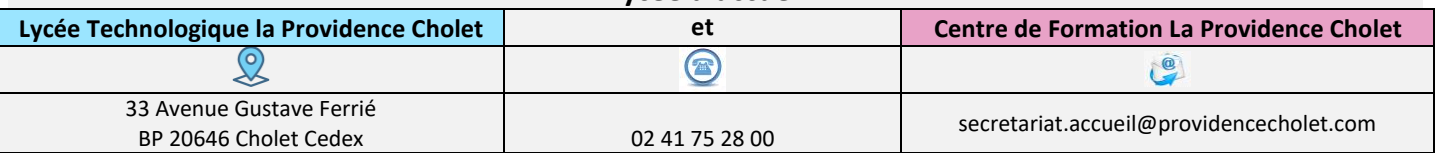

### *Devoirs du stagiaire :*

*Pendant son séjour dans l'établissement, l'élève stagiaire demeure sous statut scolaire. Il reste sous l'autorité et la responsabilité du chef de l'établissement scolaire où il est inscrit. Il est soumis au règlement intérieur en vigueur dans l'établissement de formation d'accueil notamment en matière de sécurité, d'horaires et de discipline. Pour tout incident ou accident le chef d'établissement du Lycée prend contact avec le directeur pour fixer la conduite à tenir. Le stagiaire devra prévoir du matériel pour prendre des notes, tout matériel spécifique sera précisé lors du contact avec le lycée.*

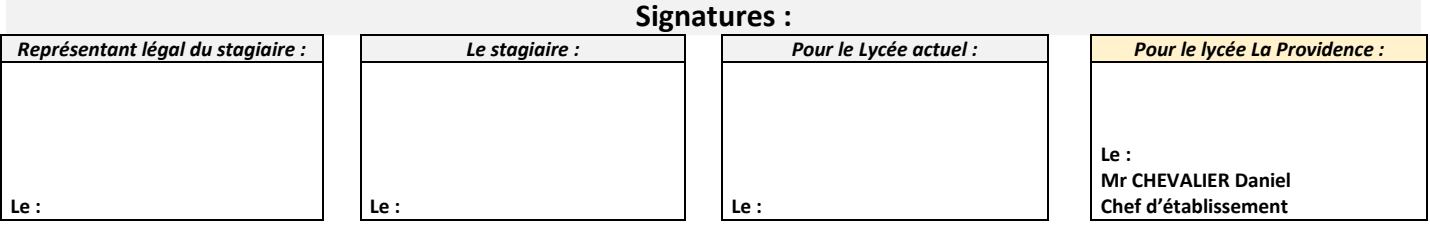

# **Remplir et signer numériquement LE PROTOCOLE de STAGE D'IMMERSION :**

- 1- **Télécharger** et **enregistrer** le document sur votre bureau d'ordinateur.
- 2- **Ouvrir le document AVEC ACROBAT READER** *(cliquer sur le document avec le bouton droit de votre souris et sélectionner « ouvrir avec acrobat reader».*
- 3- Sélectionner REMPLIR ET SIGNER et commencer à remplir les champs du document, veuillez enregistrer le document complété sur votre bureau.
- 4- Pour apposer votre signature avec l'un des trois modes différents  $\overline{a}$  , cliquer à nouveau sur le logo à droite REMPLIR ET SIGNER si les trois choix n'apparaissent pas en haut du document.

画

Q.

园

5- Sélectionner SIGNER SOI-MEME, cliquer sur l'un des trois mode de signature proposés, puis sur le + pour créer votre signature et l'apposer sur le document. Faire le même procédé pour tous les signataires.

## 6- **ENREGISTRER VOTRE DOCUMENT COMPLETER SUR VOTRE ORDINATEUR ET L'ENVOYER AU COLLEGE DE VOTRE JEUNE PAR MAIL**.

Lorsque toutes les signatures seront complétées, merci de bien vouloir nous retourner le document **PAR MAIL** A L'ADRESSE SUIVANTE : [secretariat.direction@providencecholet.com](mailto:secretariat.direction@providencecholet.com)

### **POUR COMPLETER LE DOCUMENT NUMERIQUEMENT :**

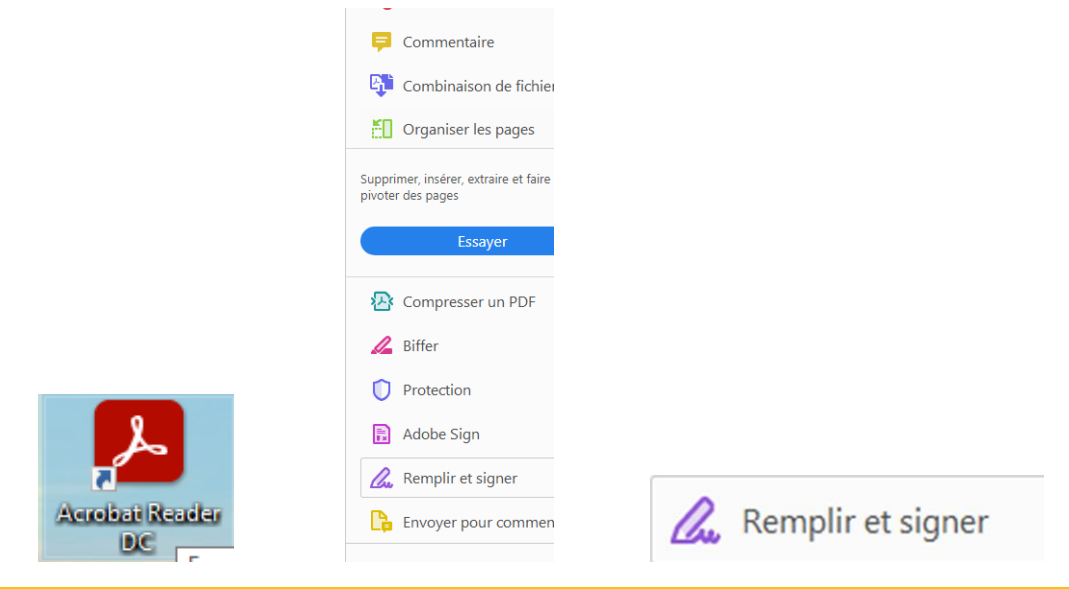

**POUR SIGNER LE DOCUMENT NUMERIQUEMENT :**

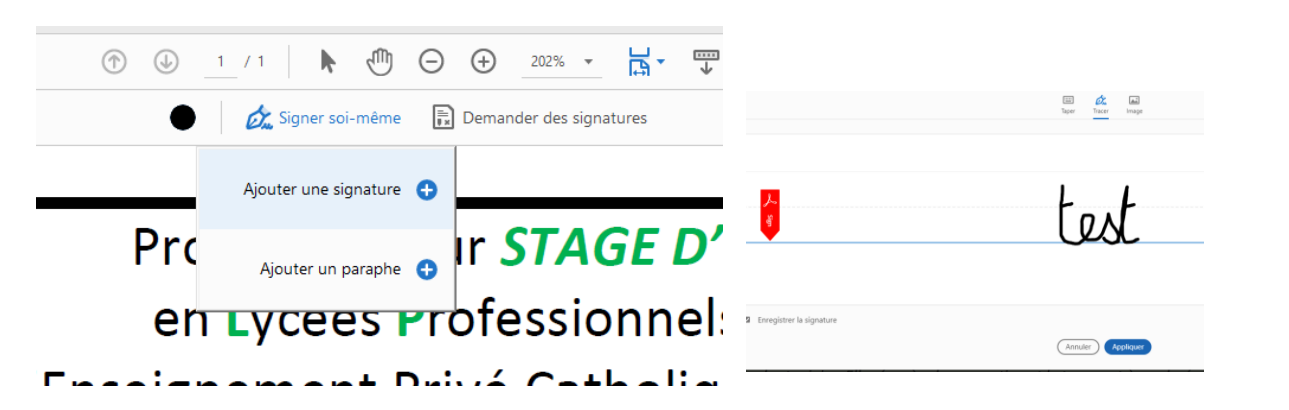

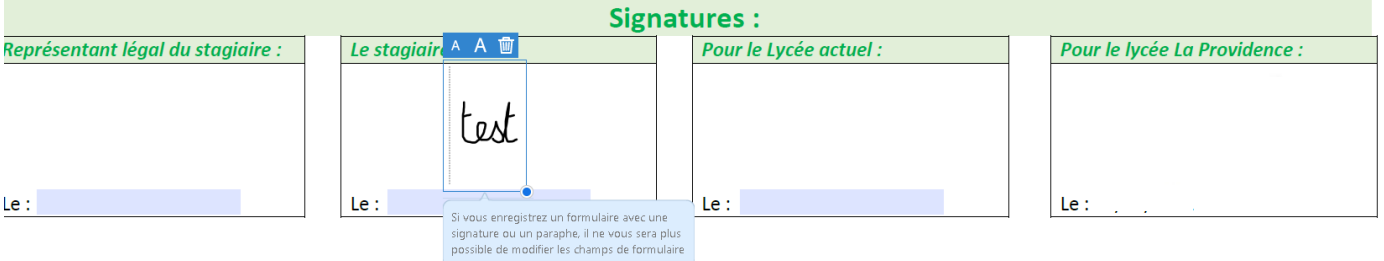